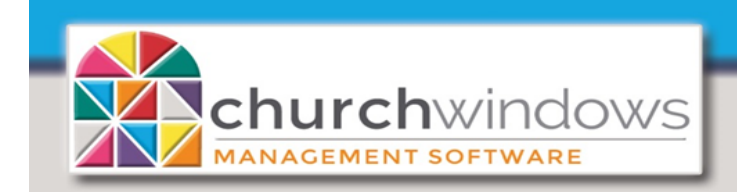

**System** 

## **\*\*\* BEFORE INSTALLING CHURCH WINDOWS FOR THE FIRST-TIME\*\*\***

**All computers using Church Windows must meet the following criteria:**

**Up-to-date with current Microsoft® Updates.**

**Operating System must be Microsoft® 8.1, 10 OR Server 2012 R2 or newer.**

**Must be a 64-bit computer.**

## INSTALLATION INSTRUCTIONS FOR CHURCH WINDOWS

- You must be logged on to your computer with Administrator privileges.
- Close all programs.
- Download the file to your computer in a location you will remember, such as your Desktop.
- Browse to the location where you downloaded the file and double-click it.

OR Insert the CD into the drive. If prompted, run the Auto-Run. Click on *Install Church Windows.*

- If your security software displays a message about installing files, you must click on YES.
- Click Next and follow the instructions and prompts on the screen. **This could take several minutes!**
- Click Finish when the installation process has completed

**PLEASE NOTE:** If installing to a Network, please refer to the Server and Workstation Setup documents found on our website www.churchwindows.com.